**Niveau initiation**

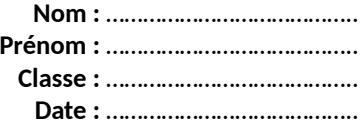

## **Activité 8 page 315 – Balance électronique**

# **Comment fabriquer une balance électronique expérimentale à moindre coût ?**

### **1. Réaliser**

a. Mettre en œuvre le protocole expérimental mis à disposition par le professeur. Pour cela :

– modéliser l'évolution de la masse de l'objet pesé en fonction de la valeur de la tension mesurée aux bornes de la résistance ;

### **Réaliser le protocole suivant :**

— Le capteur de force FSR2 associé au dispositif du plateau de pesée étant déjà pré-monté sur une potence, brancher les fils de connexion du capteur sur une platine d'expérimentation sur laquelle une résistance ( $R = 10 \text{ k}\Omega$ ) est déjà implantée et pré-câblée, comme le montre le schéma électrique ci-contre correspondant à celui du montage électrique du **document** de cette **activité** .

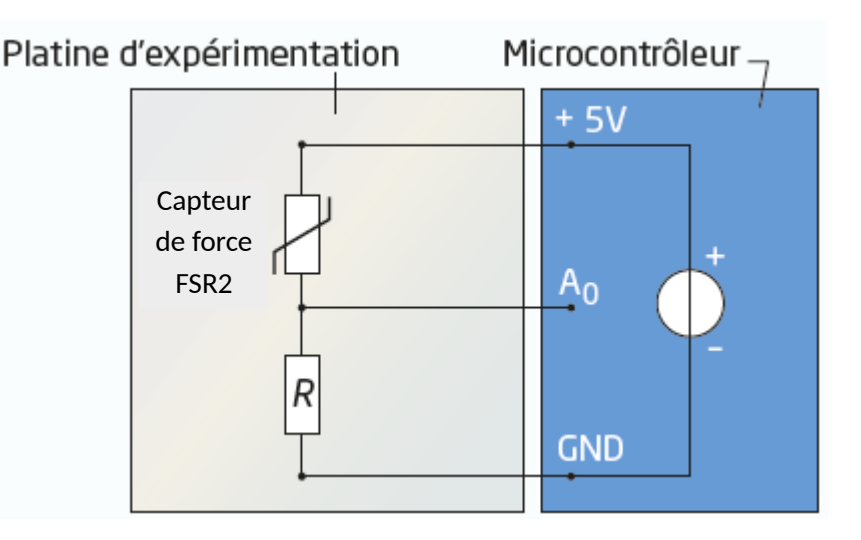

— Charger le code source Arduino (niveau Initiation) dans l'I.D.E. Arduino (I.D.E. = Integrated Developpement Environnement = Environnement de Développement Intégré ou E.D.I. en français).

— Téléverser ce code source dans le microcontrôleur, ouvrir le moniteur série l'I.D.E. Arduino. Les valeurs de la tension  $U_R$  mesurée toutes les trois secondes s'affichent dans le moniteur série.

— Poser une masse marquée de 100 g sur le plateau de la balance et relever la valeur *U*<sub>R</sub>' de la tension *U*<sub>R</sub> aux bornes de la résistance, après stabilisation de la valeur *U*R' (ne pas tenir compte de la valeur de la masse affichée qui est fausse pour le moment) :

*U*R' = ........................ V

—Retirer la masse marquée de 100 g puis la reposer après quelques secondes et mesurer à nouveau la valeur *U*R'' de la tension  $U_R$  aux bornes de la résistance, après stabilisation de la valeur  $U_R$ " :

 $U_{R}$ <sup>"</sup> = .............................. V

— Vérifier que la mesure de la tension réalisée est reproductible à 0,1 V près. Si la mesure n'est pas reproductible, vérifier que le plateau est bien vertical et qu'il coulisse convenablement dans le petit tube de guidage de l'axe du plateau.

**Niveau initiation**

**Nom :** ………………………………….. **Prénom :** ………………………………….. **Classe :** ………………………………….. **Date :** …………………………………..

— Réaliser une série de mesures de la tension *U*R aux bornes de la résistance avec les masses marquées indiquées dans le tableau ci-dessous ou dans un tableur-grapheur (vérifier que les mesures sont reproductibles avant de noter les valeurs mesurées dans le tableau ou dans le tableur).

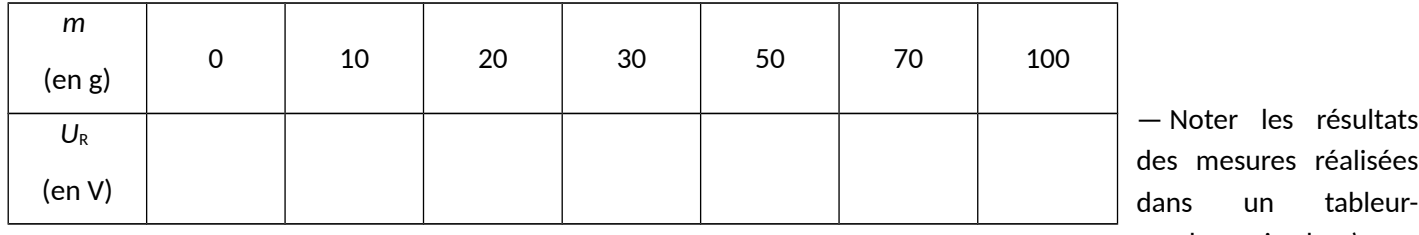

grapheur si cela n'a pas

été fait précédemment et représenter la courbe de l'évolution de la masse  $m = f(U_R)$  en fonction de la tension  $U_R$  aux bornes de la résistance.

— À l'aide du tableur-grapheur, modéliser la fonction *m* = *f*(*U*R) par la fonction ci-dessous puis relever l'expression et les coefficients *a, b* et *c* de ce modèle :

> $m = a + b \times U_R + c \times U_R^2$ avec : *a* =………………………, *b* =……………..…………, *c* =……………..…………

### **1. Réaliser**

**a.** Mettre en œuvre le protocole expérimental mis à disposition par le professeur. Pour cela :

– compléter le code source fourni du programme du microcontrôleur afin d'afficher la masse mesurée.

— Le code précédent fonctionne pour l'instant avec des valeurs de *a, b* et *c* du modèle *m* = *a* + *b* × *U*R + *c* × *U*<sup>R</sup> 2 correspondant à une série de mesures réalisées lors d'une autre expérience. Ces valeurs ne correspondent donc pas aux valeurs de *a, b* et *c* associées à la série de mesures que vous venez de réaliser. Modifier en conséquence les valeurs de *a, b* et *c* à la ligne 25 du code.

— Téléverser ce nouveau code dans le microcontrôleur puis afficher à nouveau le moniteur série de l'I.D.E. Arduino.

### **Chapitre 16 – Signaux et capteurs électriques Fiche élève**

**Niveau initiation**

**Nom :** ………………………………….. **Prénom :** ………………………………….. **Classe :** ………………………………….. **Date :** …………………………………..

**b.** En utilisant les masses étalons, réaliser plusieurs séries de mesures de masse avec la balance électronique fabriquée.

Faire au moins deux séries de mesures entre 0 et 100 g en respectant un intervalle de temps de l'ordre de 10 s entre chaque mesure (prendre la dernière des trois valeurs affichées successivement dans le moniteur série pour une même masse) et remplir le tableau suivant :

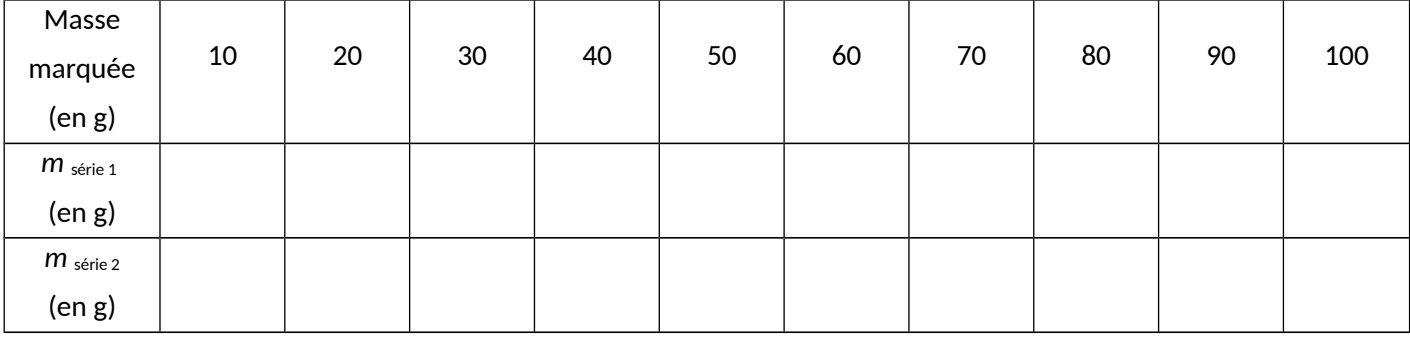

### **2. Valider**

Comparer les résultats des mesures réalisées avec les valeurs de référence.

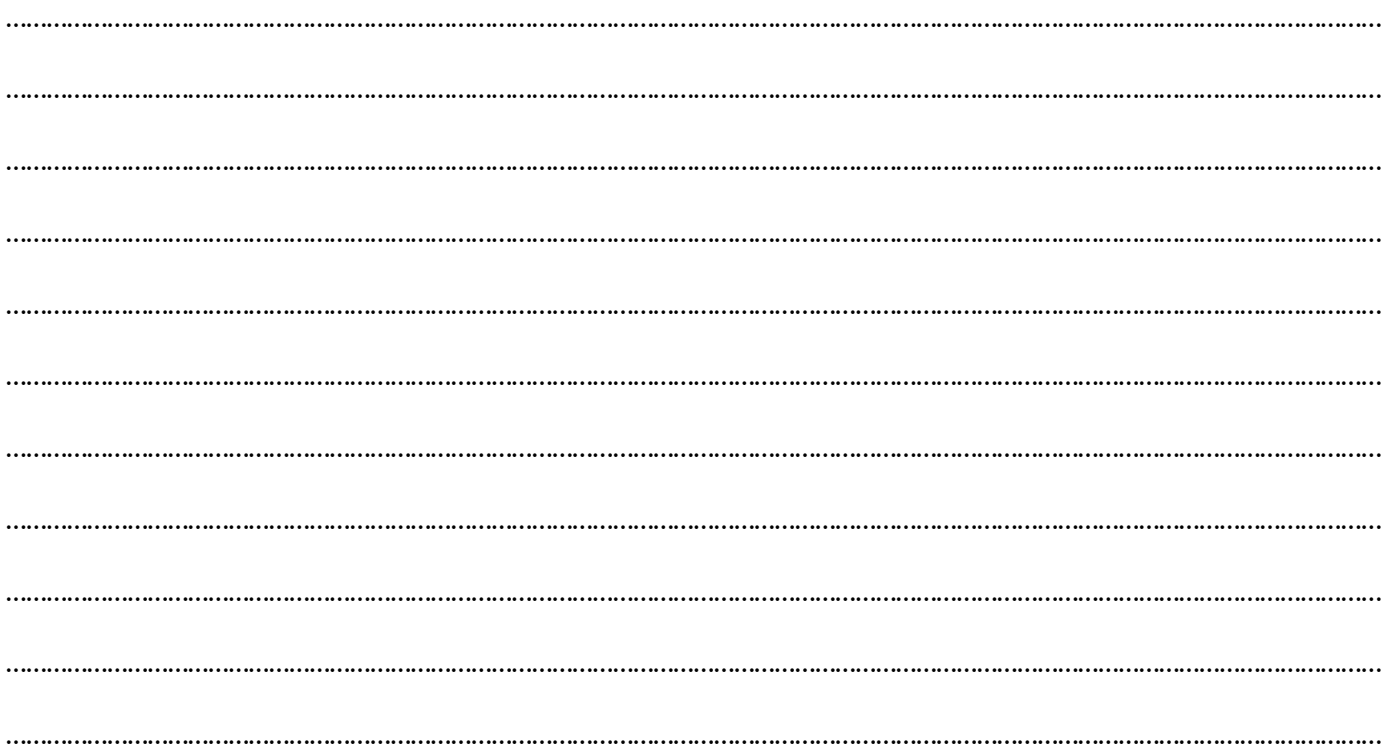